Поиск на платформе EBSCOhost

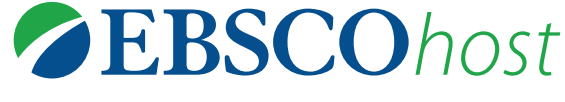

Краткое пособие

# **ТЕКУЩИЙ ПОИСК** 1 6

Обзор текущего поиска, возможность скорректировать критерии поиска.

#### **ОГРАНИЧИТЕЛИ** 2

Возможность обновить поиск со страницы результатов.

#### **ВАЖНЫЕ ОГРАНИЧИТЕЛИ** 3

Ограничение результатов по виду источника, тематике и т.д.

#### **ИСТОРИЯ ПОИСКА** 4

Возможность просматривать и комбинировать условия поиска, настраивать оповещения для получения уведомлений о новых статьях. История поиска находится прямо над списком результатов, ее просмотр возможен в сочетании с текущим списком результатов.

### **ПОРЯДОК ОТОБРАЖЕНИЯ РЕЗУЛЬТАТОВ**

Отображение результатов по релевантности, дате, автору или источнику.

### **СОЗДАНИЕ ЛИЧНОЙ ПАПКИ MY EBSCOHOST**

Личная папка My EBSCOhost необходима для скачивания электронных книг EBSCO™, хранения статей, установки индивидуальных настроек. Для создания учетной записи необходимо указать только имя и адрес электронной почты.

#### **ПРЕДВАРИТЕЛЬНЫЙ ПРОСМОТР И ДОБАВЛЕНИЕ В ПАПКУ** 7

Нажмите на иконку увелечительного стекла для предварительного просмотра подробной записи или на иконку папки для того, чтобы поместить статью в папку текущего сеанса. Добавленные статьи отобразятся в правой части экрана.

# **ПОДЕЛИТЬСЯ** 8

9

Настройка оповещений по электронной почте, получение постоянной ссылки, возможность поделиться в социальных сетях.

## **ИЗОБРАЖЕНИЯ ПО ТЕМЕ ПОИСКА**

Предварительный просмотр изображений из полнотекстовых статей и коллекции изображений EBSCO.

**EBSCC** 

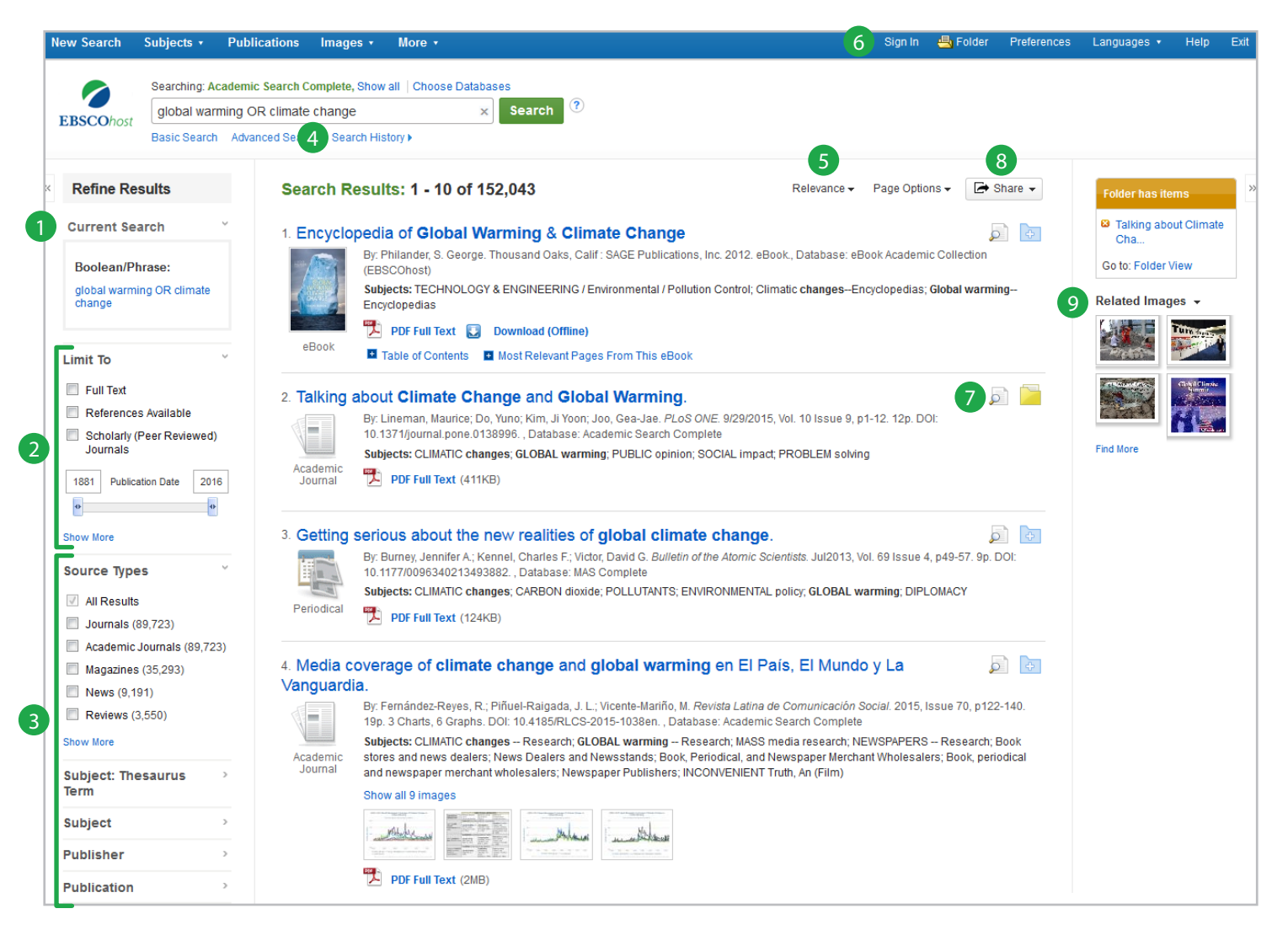

За дополнительной информацией обратитесь к библиотекарю или пройдите на сайт технической поддержки EBSCO.

# Просмотр подробной записи

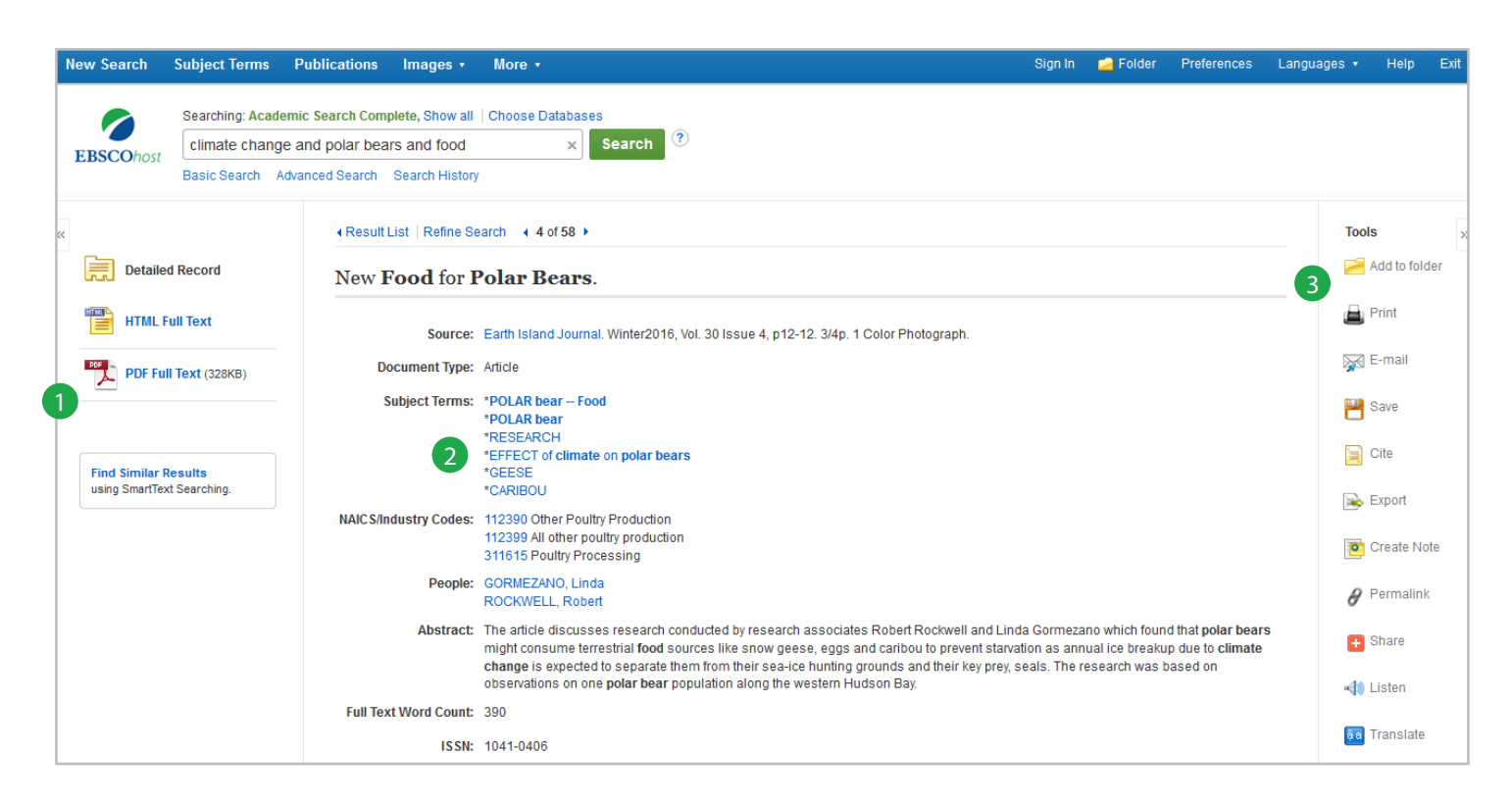

## **ССЫЛКИ НА ПОЛНЫЙ ТЕКСТ**

Полный текст доступен в формате HTML, PDF или обоих вариантах.

#### **ТЕРМИНЫ ПО ПРЕДМЕТАМ**

 $\overline{2}$ 

3

Нажмите на предметный термин для проведения нового поиска.

#### **ПАНЕЛЬ ИНСТРУМЕНТОВ**

Функция **Добавить в папку** позволит распечатать, скачать, отправить по электронной почте несколько статей одовременно.

#### **Напечатать материалы**.

**Отправить** по электронной почте, при наличии полного текста, статья отправится в приложении к письму.

#### **Сохранить материалы.**

**Цитировать** источник в различных форматах, включая APA, Harvard и MLA.

**Экспортировать** запись в программы библиографического управления, такие как EndNote, RefWorks или Zotero.

**Создать примечание** для статьи и сохранить в личной папке My EBSCOhost.

Создать постоянную ссылку на статью. Полученную ссылку URL можно переслать по электронной почте, разместить на веб-странице или сохранить в закладки.

Прослушать HTML статью, используя функцию Text-to-Speech.

Добавить в закладки или поделиться статьей в различных социальных сетях, включая Facebook, Twitter или Vkontakte.

#### **Личная папка My EBSCOhost**

Запишите свой логин и пароль:

Имя пользователя Пароль